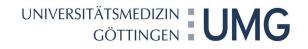

# LUCOM

# MANUAL

Version 9, Date: 12/02/2021

# CONTENTS

| 1. | Intro | oduction                                                     | 3  |
|----|-------|--------------------------------------------------------------|----|
| 2. | Logo  | on                                                           | 3  |
| 3. | Viev  | v of Applicant                                               | 4  |
|    | 3.1   | Application via Lucom-forms                                  | 4  |
|    | 3.2   | Correct or Revoke an Application                             | 7  |
|    | 3.3   | Using a former Application as template for a new Application | 7  |
|    | 3.4   | Processing Status                                            | 8  |
|    | 3.5   | Convert Application to PDF File                              | 9  |
| 4. | Viev  | v of Approver/Recipient                                      | 10 |
|    | 4.1   | Personal Tasks                                               | 10 |
|    | 4.2   | Notifications                                                | 10 |
|    | 4.3   | Managing Proxy Arrangement                                   | 11 |
|    | 4.4   | Processing Applications                                      | 14 |
|    | 4.5   | Group Tasks                                                  | 15 |
|    | 4.6   | Processing Status                                            | 15 |
| 5. | Sym   | bols and Buttons                                             | 16 |
| 6. | Cont  | tacts                                                        | 16 |

### 1. Introduction

LUCOM is a portal of electronic forms.

In the following, you will get helpful information how to use Lucom.

#### 2. Log on

To log in to Lucom please follow this link:

https://eforms.uni-goettingen.de/

User id: Your Windows-Username

Password: Your Windows-Password

|          | Logon                 |
|----------|-----------------------|
| User id  | Fill in your user id  |
| Password | Fill In your password |

Logon

#### You see the startscreen:

| UNIVERSITÄTSMEDIZIN<br>GÖTTINGEN <b>EUMG</b>                    | English •   Lucom Testaccounts •   59:57 C   Log off |
|-----------------------------------------------------------------|------------------------------------------------------|
| Home - My tasks - Compared Tasks (1*/1) - Forms - Forms - Forms | Welcome, Lucom Testaccounts!                         |
|                                                                 | Charleson                                            |

Startscreen

#### Popups need to be allowed. Disable your pop-up blocker in your browser under "Options".

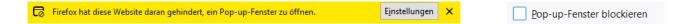

# 3. View of Applicant

## 3.1 Application via Lucom-forms

Open the menu item "Forms" to see all published forms:

|                         | English 👻   Lucom Testaccounts 👻   59:57 C <sup>4</sup>                                  | Log off | •     |
|-------------------------|------------------------------------------------------------------------------------------|---------|-------|
| Home<br>- My tasks -    | Forms<br>A place to store public forms                                                   |         |       |
| 🕨 <u> </u> Tasks (2*/7) | You are here: Forms                                                                      |         |       |
| - Forms -               | 🔁 Forms                                                                                  |         |       |
| Forms                   | Änderung persönlicher Daten (UMG)           Form id: aenderung_daten_umg@2               |         | ••••• |
|                         | Anmeldung zum Führungskräfteentwicklungsprogramm der UMG<br>Form id: anmeldung_fke_umg@1 |         |       |
|                         | Arbeitszeitreduzierung, Änderung Tagewoche (UMG)<br>Form id: UMGAenderungAZ@3            |         |       |

Click on the form, you want to fill in. First, you see a list of all processes to the selected form in which you were involved.

To open a form please click on Rev record <.

| - My tasks - | 0 records are cu | gänge: Dienstrei<br>rrently selected. | 23        |                |              |           |
|--------------|------------------|---------------------------------------|-----------|----------------|--------------|-----------|
| - Forms -    | ø                |                                       |           | ♦ Antragsdatum | 🕀 Nachname   | ♦ Vorname |
|              | Apply filter     |                                       | [         | 2              |              |           |
|              |                  | Im DR-<br>Genehmigungsverfahren       | UMGDR-494 | 16.04.2021     | Testaccounts | Lucom     |
|              |                  | Im Abschlagsverfahren                 | UMGDR-492 | 14.04.2021     | Testaccounts | Lucom     |
|              |                  | Im DR-<br>Genehmigungsverfahren       | UMGDR-484 | 14.04.2021     | Testaccounts | Lucom     |
|              |                  | Im<br>Abrechnungsverfahren            | UMGDR-480 | 13.04.2021     | Testaccounts | Lucom     |

List of records of all processes to the selected form

List of all published forms

#### Now you can fill in the form.

Note fields "Info" give you helpful information.

| Antragsdatum 05.05.20       | 021 Version 5                                                                                             |   |
|-----------------------------|----------------------------------------------------------------------------------------------------|---|
| Status.                     |                                                                                                    |   |
|                             |                                                                                                    |   |
|                             | Antrag auf Genehmigung einer Dienstreise                                                                  |   |
| Bei Fragen                  | n zum Dienstreisegeschäft sowie zur Bedienung der Formulare wenden Sie sich bitte an das Reisekostenteam. |   |
|                             |                                                                                                    |   |
| Daten der / des Dienstreise | enden                                                                                                    |   |
| Ich reise selbst.           |                                                                                                    |   |
|                             | ag für eine andere Person vor.                                                                            |   |
|                             |                                                                                                    |   |
| Anrede                      | Herr 💌                                                                                                    |   |
| Name, Vorname               | Testaccounts , Lucom                                                                                      |   |
| E-Mail                      | lucom.testaccounts@med.uni-goettingen.de                                                                  |   |
| Telefon (dienstlich)        | 112123                                                                                                    |   |
| Personalnummer Info         |                                                                                                    |   |
| Einrichtung                 | Abt. IT                                                                                                   |   |
| Führungsposition Info       | keine                                                                                                    |   |
|                             | ○ Klinikleitung                                                                                           |   |
|                             | Instituts-, Geschäftsbereichs-, Stabsstellen- oder Stabsabteilungsleitung                                 |   |
| Mitreisende                 |                                                                                                    |   |
|                             |                                                                                                    |   |
| Es gibt Mitreisende         |                                                                                                    |   |
| Grund / Anlass für die Dier | nstreise Info                                                                                             |   |
|                             |                                                                                                    |   |
|                             |                                                                                                    |   |
| Reiseverlauf Info           |                                                                                                    |   |
|                             |                                                                                                    |   |
| Abfahrt von                 | als                                                                                                    |   |
| Rückkehr nach               | als                                                                                                    | • |
| Reiseziel (Stadt)           |                                                                                                    |   |
|                             |                                                                                                    |   |

Fill in a form

If you have filled all required fields you can sign and send the form.

| 20          | errors occurred:                                                                 | new new                                                                                             |      |
|-------------|----------------------------------------------------------------------------------|----------------------------------------------------------------------------------------------------|------|
| 0           | Mandatory field! A value<br>Mandatory field! A value<br>Mandatory field! A value | is required. (Personalnummer)<br>is required. (Grund der Dienstreise)<br>is required. (Abfahrt von) | ~    |
|             | Personalnummer info<br>Einrichtung<br>Führungsposition info                      | Abt. IT                                                                                             |      |
|             | Mitreisende                                                                      |                                                                                                    |      |
|             | Grund / Anlass für die Dier                                                      | nstraise 🗠                                                                                          |      |
|             |                                                                                  |                                                                                                    |      |
|             | Reiseverlauf info                                                                |                                                                                                    |      |
|             | Abfahrt von                                                                      | als                                                                                                 | -    |
|             | Rückkehr nach                                                                    | als                                                                                                 |      |
|             | Reiseziel (Stadt)                                                                | Reiseziel befindet sich im Ausland                                                                  |      |
|             |                                                                                  |                                                                                                    |      |
|             | Reisezeitraum<br>Beginn de                                                       |                                                                                                    |      |
|             | (einschl.<br>Datum<br>Uhrzeit                                                    | Urlaub) Dienstgeschäft Dienstgeschäft (einschl. Urlaub)<br>Ca. Ca. Ca.                              | Info |
|             |                                                                                  | Mandatory fields                                                                                    |      |
|             |                                                                                  |                                                                                                    |      |
| ignatur und | Weiterleitung                                                                    |                                                                                                    |      |
|             |                                                                                  | Signatur des/der Antragstellenden                                                                   |      |
|             |                                                                                  | 05.05.2021 Lucom Testaccounts                                                                       | Ð    |
|             |                                                                                  |                                                                                                    |      |

Sign and Send

You can edit the form until you didn't sign. Delete your signature, if you want to add notes. After sending the form, it is no longer editable.

### 3.2 Correct or Revoke an Application

After sending the form, it is no longer editable. If you want to correct the application, you need to revoke the form. Open the application and click the button "Antrag zurückziehen" at the bottom of the form. As long as this is possible, you see this button.

Now you can edit, sign and send the application again.

## 3.3 Using a former Application as template for a new Application

If you want to make an application, which is similar to former applications, you can use them as templates. Open the former application. Click the button 1

A new form will be opened, in which some data from the former application are transferred.

| Click R     Refree |                     | the interim changes of t                              |                                                                        | Record 1 of 1                                              |                         | 3 |
|--------------------|---------------------|-------------------------------------------------------|------------------------------------------------------------------------|------------------------------------------------------------|-------------------------|---|
| Now                |                     | t processing status of UM<br>r review to UMG G3-22 R  |                                                                        |                                                            |                         |   |
|                    | Antragsdatum        | 14.04.2021                                            | Version 5                                                              | Vorgangsnummer:                                            | UMGDR-492               |   |
|                    |                     | Antrag auf C                                          | Sewährung einer Abs                                                    | chlagszahlung                                              |                         |   |
|                    | ſ                   |                                                       |                                                                        | angsnummer UMGDR-404                                       | 4)                      |   |
|                    | Abschläge dürfer    | n nur beantragt werden, wenn die                      | Dienstreise genehmigt wurde und v                                      | wenn die Kosten für die Dienstreise 2                      | 200 Euro übersteigen.   |   |
|                    | Beachten Sie außr   |                                                       | nes Abschlages die Endabrechnung<br>und Abschläge andernfalls zurückge | innerhalb von 6 Monaten nach Beer<br>ezahlt werden müssen. | ndigung der Dienstreise |   |
|                    |                     |                                                       |                                                                        |                                                            |                         |   |
| C                  | Daten der / des Die |                                                       |                                                                        |                                                            |                         |   |
|                    |                     | nstreisenden<br>n Antrag für eine andere Pers<br>Herr | ion vor.                                                               |                                                            |                         |   |

Using a former Application as template for a new Application

# 3.4 Processing Status

| - My tasks - | Änderung persönlicher Daten<br>0 records are currently selected. |                          |               |  |  |
|--------------|------------------------------------------------------------------|--------------------------|---------------|--|--|
| - Forms -    | æ                                                                |                          | 8 Vorgangsnur |  |  |
|              | Apply filte                                                      |                          |               |  |  |
|              |                                                                  | Bearbeitung G3-21        | UMGPD-88      |  |  |
|              |                                                                  | Vorgang<br>abgeschlossen | UMGPD-84      |  |  |
|              |                                                                  | Vorgang<br>abgeschlossen | UMGPD-79      |  |  |
|              |                                                                  | 4 Vorgang angelegt       | UMGPD-78      |  |  |
|              |                                                                  | Bearbeitung G3-21        | UMGPD-74      |  |  |
|              |                                                                  | 6 Bearbeitung G3-21      | UMGPD-72      |  |  |
|              |                                                                  | Bearbeitung G3-21        | UMGPD-70      |  |  |

To see the current processing status you can look in the overview of all applications to a selected form.

Processing status in column "Antragsstatus"

You also can look into the application itself. In the head or at the end of the form you can find notes due to the processing status.

| 14.04.21 (                                                     | 33:23 PM) 🏠 | Sent for review to UMG G3  | 3-22 Reisekosten   |                                    |
|----------------------------------------------------------------|-------------|----------------------------|--------------------|------------------------------------|
|                                                                |             |                            | Processing history |                                    |
| Bearbeitu                                                      | ng durch d  | len Geschäftsbereich Perso | onal               |                                    |
| <ul> <li>Abrechnungsantrag abgelehnt</li> <li>Post.</li> </ul> |             |                            |                    |                                    |
|                                                                |             |                            |                    |                                    |
|                                                                |             |                            |                    |                                    |
|                                                                |             |                            |                    |                                    |
|                                                                |             |                            |                    |                                    |
|                                                                |             |                            |                    |                                    |
|                                                                |             |                            |                    |                                    |
| Buchungs                                                       | text        |                            |                    | Signatur Geschäftsbereich Personal |

Example for Processing field of the HR

# 3.5 Convert Application to PDF File

You can convert an application to PDF file. Open the application.

Click the button [ 🕂 .

Popups need to be allowed.

|            |                                                 | <b>e</b> "                                                                                 | lecord 1 of 1   |                        |
|------------|-------------------------------------------------|--------------------------------------------------------------------------------------------|-----------------|------------------------|
| (i)        | <b>Refresh</b> to see the interim chang         | les of the current assignee.                                                               |                 | ×                      |
| Now        | Current processing statu                        | s of UMG G3-22 Reisekosten                                                                 |                 |                        |
| 14.04.21 ( | 33:23 PM) <b>&amp; Sent for review</b> to UMG ( | 22-22 Reiseküsteli                                                                         |                 |                        |
|            | Antragsdatum 14.04.2021                         | Version 5                                                                                  | Vorgangsnummer: | UMGDR-492              |
|            | Antrag                                          | auf Gewährung einer Abso                                                                   | chlagszahlung   |                        |
|            |                                                 | 26.04.2021 nach asdasd (Vorga                                                              |                 | 4)                     |
|            |                                                 | wenn die Dienstreise genehmigt wurde und w                                                 |                 |                        |
|            |                                                 | ihrung eines Abschlages die Endabrechnung i<br>gen muss und Abschläge endernfalls zurückge |                 | digung der Dienstreise |
|            | Daten der / des Dienstreisenden                 |                                                                                            |                 |                        |
|            | Ich bereite den Antrag für eine and             | ere Person vor.                                                                            |                 |                        |

Convert to PDF File

# 4. View of Approver/Recipient

## 4.1 Personal Tasks

If you got a personal task, you will be notified by email (see also 4.2 Notifications).

All open task are listed under "Tasks".

| UNIVERSITÄTSMEDIZIN<br>GÖTTINGEN | IG          |                                                                                 |                 |  |
|----------------------------------|-------------|---------------------------------------------------------------------------------|-----------------|--|
| Home<br>- My tasks -<br>D (2*/7) | 0 records a | Overview     recurrently selected.     Record and the selected.                 |                 |  |
| - Forms -                        | æ           | € Form                                                                          | e Subject       |  |
|                                  | Apply f     | ilter                                                                           |                 |  |
|                                  |             | Dienstreise - Antrag -<br><u>1</u> Genehmigung - Abschlag -<br>Abrechnung (UMG) | Zur Bearbeitung |  |
|                                  |             | Dienstreise - Antrag -<br>2 Genehmigung - Abschlag -<br>Abrechr@g (UMG)         | Zur Bearbeitung |  |

Personal tasks

## 4.2 Notifications

Set your personal notifications individually. You can individually define for which form you would like to be informed and how often.

To do this, simply open the "User profile" item via your name in the right part of the Lucom window and enter the desired settings.

| UNIVERSITÄTSMEDIZIN | IG English ▼   Lucom Testaccounts ▼   59:55 C   Lo          | og off |
|---------------------|-------------------------------------------------------------|--------|
|                     | User Profile                                                |        |
| Home                | Tasks > Overview - User Information                         |        |
| - My tasks -        | 0 records are currently selected. Manage proxy arrangements |        |
| Den Tasks (2*/7)    | Hanage templates for routes                                 |        |
| - Forms -           | θ Form θ Subject θ Send Manage stored e-mails θ Action      | 0 Due  |
| C.P.                | Apply filter Log off                                        | 2      |
|                     | Dienstreise -                                               |        |

Profile settings

| User profile                        |                       |           |
|-------------------------------------|-----------------------|-----------|
| Notifications                       | Workflow history      | Postboxes |
| General config                      | juration              |           |
| Workflowbenachrich                  | tigungen              |           |
| Please inform me                    | of my tasks via email |           |
| <ul> <li>One email per t</li> </ul> | ask (prompt sending)  |           |
| Summarized en                       | nail (daily)          |           |
| <ul> <li>Receive emails</li> </ul>  | in HTML format        |           |
| Form specific                       | configuration         |           |
| ronn specific                       | comgutation           |           |
| Add                                 |                       |           |

## 4.3 Managing Proxy Arrangement

If you have delegated tasks internally or you just would like to ensure that no tasks are left undone in case of an unexpected absence, you can appoint a proxy. You can even set this up individually for each form.

To do this, simply open the "Manage proxy arrangements" item above your name in the right part of the Lucom window and enter the desired proxy arrangements.

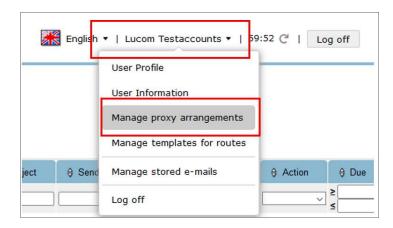

Manage proxy arrangements

| (0 records) new                                                                                                    |                                                                                                    |
|----------------------------------------------------------------------------------------------------|----------------------------------------------------------------------------------------------------|
| Proxy Arrangement                                                                                                    | 0                                                                                                    |
| General proxy arrangement<br>Form                                                                                        | Select a form if the proxy should only apply to a certain UMG form or leave it blank if it should apply to all UMG forms |
| Select delegate*                                                                                                    | Select one person as proxy                                                                                               |
| Activate proxy arrangement permanently     Specify period     Select other people     as proxy Add addtional proxy actor | Add proxy arrangements<br>for further UMG forms<br>Add proxy arrangement                                                 |

Proxy Arrangement

#### ADD and SAVE proxy arrangements:

Save your settings by clicking the symbol:

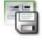

Leave the input mask:

The proxy now receives an additional menu item "Proxies for" in which the tasks of the person to be acted

for are displayed:

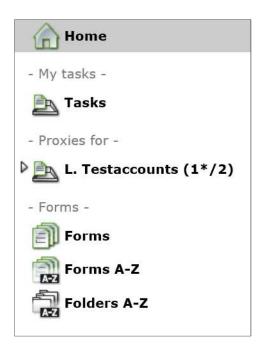

#### **CHANGE proxy arrangements:**

You can edit the proxy arrangementes any time or delete separate arrangements:

Save your settings by clicking the symbol:

Leave the input mask:

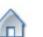

#### **COMPLETE DELETION of proxy arrangements:**

To delete all entries, click on the symbol:

Confirm the following query with YES:

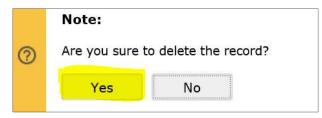

Leave the input mask:

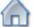

Confirm the following query with NO:

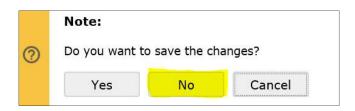

# 4.4 Processing Applications

Approval or rejection of an application always takes place in the form itself. The approval fields always appear at the bottom of the forms. Fill in the processing field, sign and send the form.

| Bearbeitungsbereich d. Vorgesetzte                                               |                                                                                                    |
|----------------------------------------------------------------------------------|----------------------------------------------------------------------------------------------------|
| st die Mitzeichnung durch eine/n w                                               | veitere/n Verantwortliche/n erforderlich?                                                                                                    |
| ] Ja                                                                             |                                                                                                    |
| Entscheidung d. Vorgesetzte                                                      | n                                                                                                    |
| Dienstreise                                                                      |                                                                                                    |
| Ergeben sich innerhalb des Reisezeitrau<br>Dienstreisegenehmigung zu beantragen. | ms datumsbedingte Abweichungen, ist Ihr/e Mitarbeiter/in verpflichtet, dies bei Ihnen anzuzeigen und eine neue                                                                                                    |
|                                                                                  | dienstliche Notwendigkeit der Dienstreise sowie die Übernahme der Kosten einschl. möglicher Zusatzkosten/Ab-<br>wirtschaftlich angemessen und für die Durchführung des Dienstgeschäftes gem. Niedersächsischer<br>dig sind. |
| Die Dienstreise wird                                                             | O Genehmigt                                                                                                    |
|                                                                                  | Nicht genehmigt 3                                                                                                    |
| Anmerkungen der/des Genehmig                                                     | enden                                                                                                    |
|                                                                                  |                                                                                                    |
|                                                                                  |                                                                                                    |
|                                                                                  |                                                                                                    |
|                                                                                  |                                                                                                    |
|                                                                                  | Signatur der/des Genehmigenden                                                                                                    |
|                                                                                  | 05.05.2021 Lucom Testaccounts5                                                                                                    |
|                                                                                  |                                                                                                    |
| Hinweis: Nach Abschluss                                                          | des Vorganges wird d. Dienstreisende automatisch über Lucom über Ihre Entscheidung informiert.                                                                                                    |
|                                                                                  | Vorgang abschließen                                                                                                    |
|                                                                                  | Winter Sin him we the Simpler available and                                                                                                    |
|                                                                                  | <ul> <li>Klicken Sie hier, um Ihre Eingaben zu speichern und<br/>den Vorgang abzuschließen.</li> </ul>                                                                                                    |

Processing field of supervisors in the business trip application

### 4.5 Group Tasks

There are tasks that are processed jointly by a group.

These tasks are sent to a group mailbox.

| English 🕶   Lucom Testaccounts4 🕶   59:57 🥂   Log o |                               |
|-----------------------------------------------------|-------------------------------|
| Home                                                | Welcome, Lucom Testaccounts4! |
| ▶ Tasks (1*/2) - Group tasks -                      |                               |
| <ul> <li>Forms -</li> </ul>                         |                               |
| Forms                                               |                               |

Group tasks

After the form opens, you must acquire the processing in the form header so that other group members cannot processing to the same time.

| contesticion podo<br>COTTACIN | UMG         |                              | Ecord 1 of 1                                                                             |   |
|-------------------------------|-------------|------------------------------|------------------------------------------------------------------------------------------|---|
| 0                             | Would you l | like to acquire the process? | <b>UMG G3-22 Reisekosten</b> is able to acquire it.<br>9<br>ges of the current assignee. | × |

Acquire the process

At the bottom of the form you find the processing field (see also 4.4 Processing Applications).

## 4.6 Processing Status

See also 3.4 Processing Status

# 5. Symbols and Buttons

|   | Converting to PDF File                                                                                                |
|---|----------------------------------------------------------------------------------------------------|
|   | Leave an open form                                                                                                    |
|   | Copy a former application: A new form will be opened, in which some data from the former Application are transferred. |
| - | Open a new form                                                                                                    |
| 5 | Return to the list of all provided electronic forms.                                                                  |
| Ø | Refresh to see the interim changes of the current assignee.                                                           |

# 6. Contacts

| Issue                                                                                  | Contact                                                                                                    |
|----------------------------------------------------------------------------------------|----------------------------------------------------------------------------------------------------|
| Questions regarding the content<br>of the form or questions regarding<br>the operation | The clerk in charge of your department:<br>https://www.umg.eu/ueber-uns/vorstand/ressort-<br>wirtschaftsfuehrung-administration/personal-g3-2/ |
| Technical problems with your own computer or settings                                  | IT-Hotline<br>Call -60060 or send email to<br>it.support@med.uni-goettingen.de                                                                 |
| Problems with the portal itself                                                        | Annika Marr<br>(annika.marr@med.uni-goettingen.de)                                                                                             |